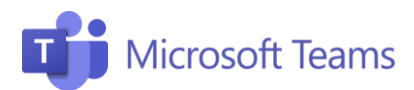

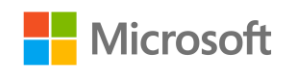

## #4 Asigna tareas extended to the Profesores

1

Esta pestaña resume los pasos necesarios para asignar tareas a tus estudiantes.

## ¿Qué son las actividades?

Las actividades son las tareas que se asignan a los alumnos. Las actividades se pueden asignar a toda la clase, a un alumno individual o a un grupo de alumnos específico.

Utiliza el Cuaderno de clase de OneNote para apoyarte en tus clases.

## ¿Cómo uso el bloc de notas? 2

Cada cuaderno de clase se divide en tres partes:

- Cuaderno para estudiantes: Un área privada compartida entre el profesor y el estudiante individual. El profesor puede acceder a todos los cuadernos de los alumnos, mientras que los alumnos solo pueden ver su cuaderno personal.
- Biblioteca de contenido: un área donde los profesores pueden compartir y editar contenido que los alumnos solo podrán ven en modo lectura.
- Espacio de colaboración: Un área pública donde todo el mundo puede compartir y organizar material y colaborar con toda la clase.

## ¿Cómo asignar tareas? 3

- 1. Haz clic en Tareas en la barra izquierda.
- 2. Rellena la sección Título e Instrucciones.
- 3. Vincula la actividad a su curso. Puedes agregar varios documentos y archivos en la sección de Recursos.
- 4. Para dar una calificación a la actividad, indica la puntuación que quieres darle a la tarea en Puntos.
- 5. Incluye la fecha límite para que el estudiante entregue el trabajo en la sección Fecha de vencimiento.
- 6. Para asignar la tarea, haz clic en Asignar en la parte superior derecha.

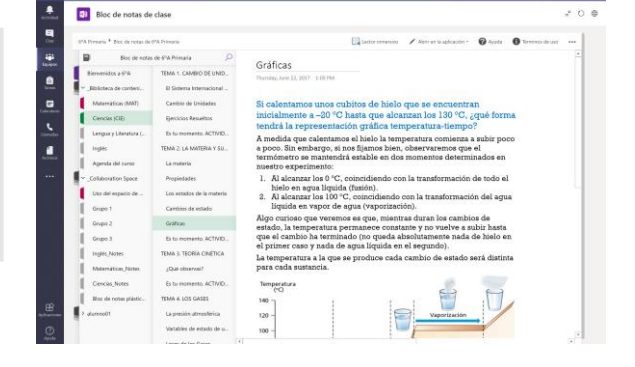

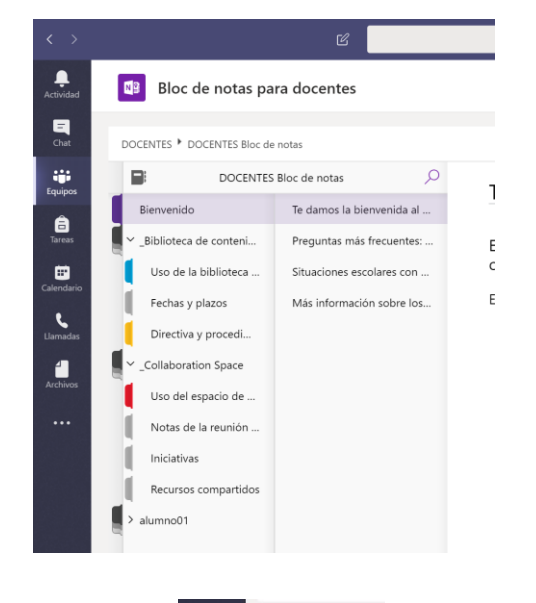

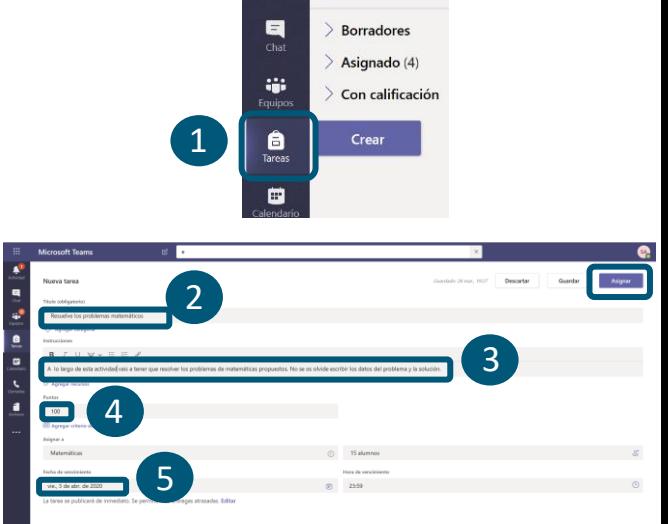

Para obtener más información, haga clic en los siguientes enlaces: [Crear una tarea](https://support.microsoft.com/es-es/office/crear-una-tarea-en-microsoft-teams-23c128d0-ec34-4691-9511-661fba8599be?ui=es-es&rs=es-es&ad=es) y [cuaderno](https://support.microsoft.com/es-es/office/usar-bloc-de-notas-de-clase-de-onenote-en-microsoft-teams-bd77f11f-27cd-4d41-bfbd-2b11799f1440?ui=es-es&rs=es-es&ad=es).

¡Únete a nuestra Comunidad Educativa de Microsoft! Donde encontrarás cursos gratuitos sobre nuestras herramientas y muchos más recursos para tu aula: https://education.microsoft.com/es-es